**Student(s):**

# **Using The Redford Union School District's ParentConnection**

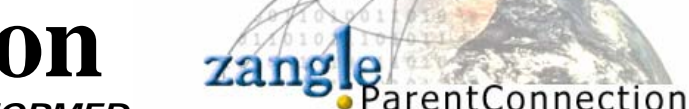

*A NEW WAY FOR A PARENT TO STAY INFORMED*

Zangle's ParentConnection is a web application that provides parents with direct access to student data via the Internet. Using a confidential PIN (personal identification number) and password, parents can connect to the school district's student database using a web browser and view their child's data, such as progress reports, attendance records, report cards, transcripts, and more. ParentConnection allows the parent to view, in one session, data on all their enrolled dependents in the same district, across multiple school sites.

# **To log onto ParentConnection**

Follow the instructions below. From a computer with Internet access, open the web browser, (i.e.: Internet Explorer), and

**1.Enter web address below or double click** 

 **on the link below to connect to the web site:**

**<https://zangleweb.resa.net/redfordunion/parentconnect/>**

#### **Note:**

If you are using **AOL**, you may have to minimize the AOL window and start the web browser: Internet Explorer.

You cannot have a pop-up blocker enabled while using ParentConnection

# **2.Enter PIN and Password, click Logon:**

**PIN:** This number is a unique number assigned to each contact randomly by the computer. Your personal identification number (PIN) **cannot** be changed.

**Welcome To** zang ParentConnection  $(n_{\text{start}})$  $(n)$ 

**Password**: Use the default assigned password at the top of this page for your first logon. Passwords were randomly generated and are **CASE SENSITIVE**. It is suggested you change your password the first time you connect (see *Account Maintenance* instructions below).

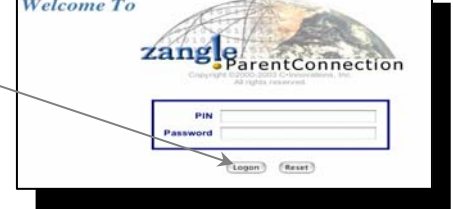

# **3.Select a Student:**

If you have more than one student enrolled in the district, you will have the opportunity to view those students who have been designated as dependents of the parent who is logged on. Otherwise, the screen will automatically bring up your student's information

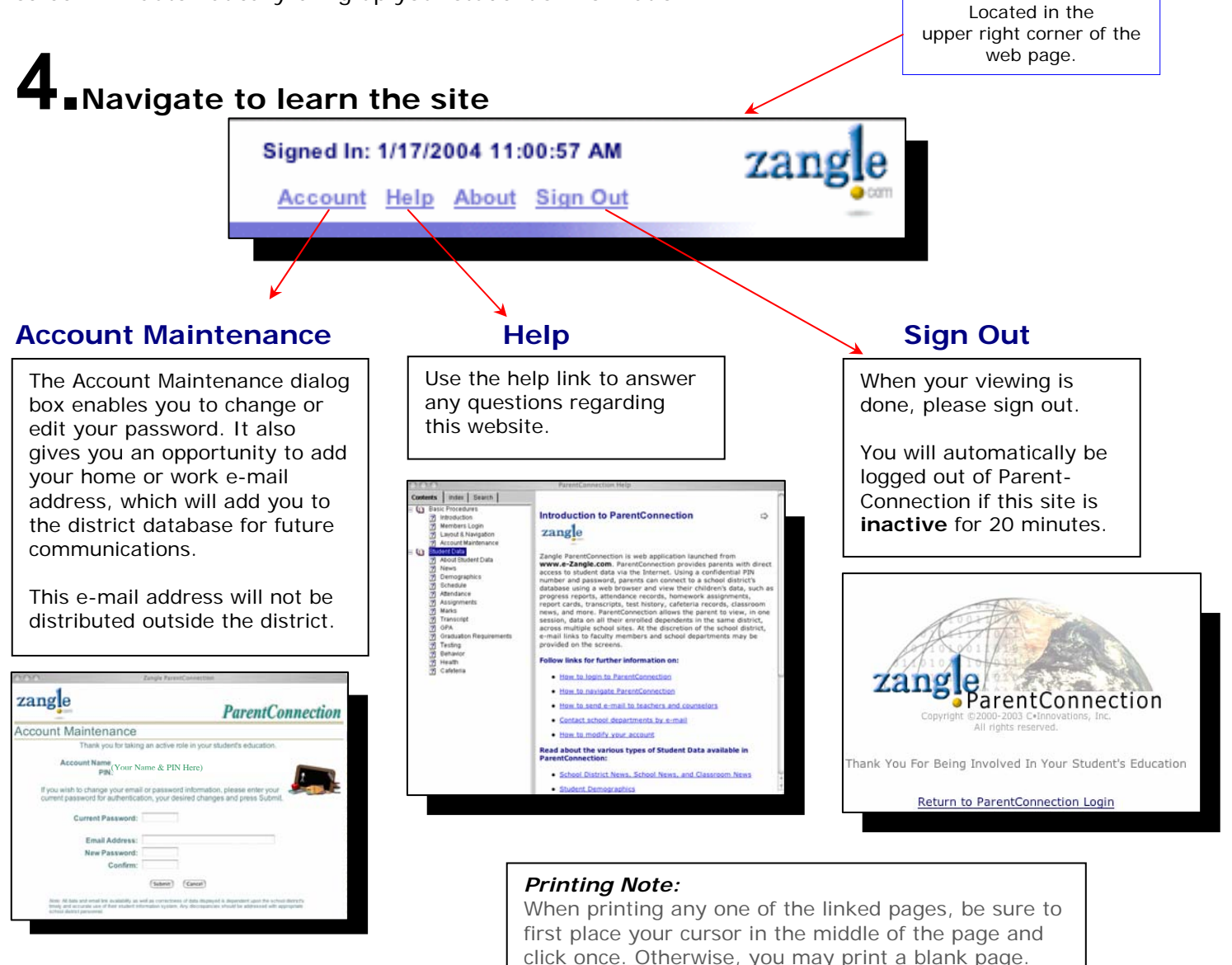

# **5.Navigate Student Data**

Click the links on the left side of the screen to view different types of data for the selected student. The currently selected link will be highlighted in white. Some items not available at all grade levels.

- Attendance
- Marks/Grades
- Cafeteria
- GPA / Transcript
- Behavior
- **Assignments**
- Health
- **News** 
	- **Demographics**
	- Grad Requirements
	- **Testing**

**Refreshing data pages**

Data viewed in ParentConnection is "live", therefore it may be updated in real time by the school while you are viewing data.

# **6.**Explanation of Student Data Line

## **Demographics**

#### (Not available at this time)

The Demographics tab shows essential information for your child, such as name, address, telephone numbers, birth date, counselor, etc. This is available so parents can check the accuracy of the information, as it exists in the school's student database.

Inaccuracies or misspellings should be reported to the school office.

### **Attendance**

This page displays a record of your child's attendance entries for the

**Note: 'Present 1st Day'** is a state mandated entry required at the beginning of each school year.

current school year. A teacher or the attendance secretary at the school generates the attendance entries. Entries of concern should be discussed with your child before calling the attendance office.

## **Cafeteria**

If deposits are made into the cafeteria system, this page will display your student's balance and the types of items purchased.

### **GPA**

#### **(Not available at this time)**

This page displays the complete history of your child's grade point average for each high school semester (Term), as well as a cumulative (Cum) GPA. For your student's GPA, use the Overall GPA (which is the first one on the list). The current semester GPA will not appear until semester report cards are mailed.

The other GPA types are used for other types of calculations (some are only calculated yearly). These are detailed more in the FAQ (Frequently Asked Questions).

### **Marks**

This page displays an aggregate list of all the progress reports and report card marks that have been posted to the system for your child in the current school year.

### **CODE KEY**

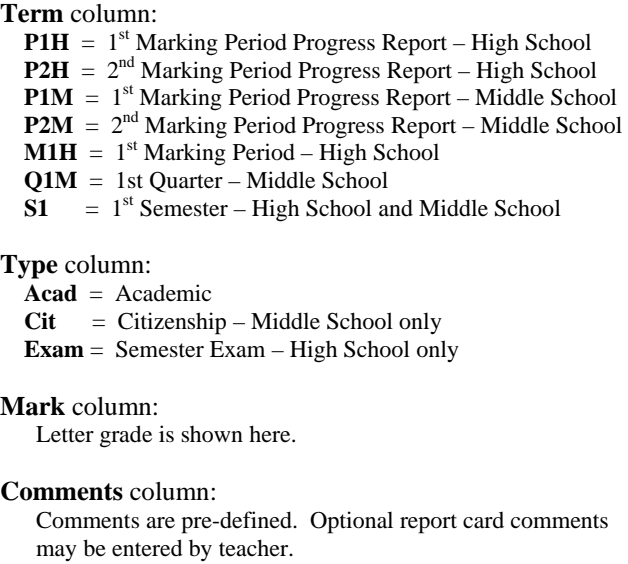

# **Transcript**

This page displays the complete history of marks and credits earned for your child, since the beginning of high school enrollment. Current school year marks do not appear on your child's transcript until semester report cards are mailed. (Reminder, you can see these marks on the Marks pag